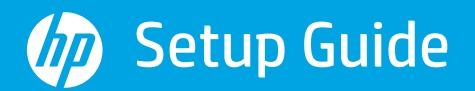

Руководство по установке Kurulum Kılavuzu Орнату нұсқаулығы

Vodič za podešavanje Інструкції з налаштування Guide de configuration Guia de instalação

Namestitveni vodnik Priručnik za postavljanje دليل الإعداد

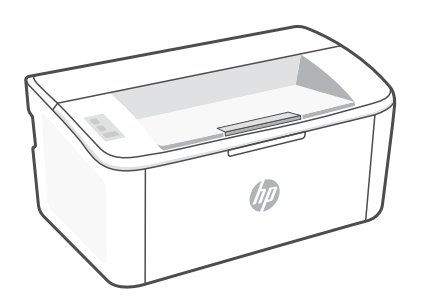

# HP LaserJet

M109-M112 series

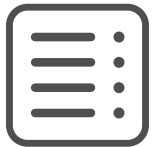

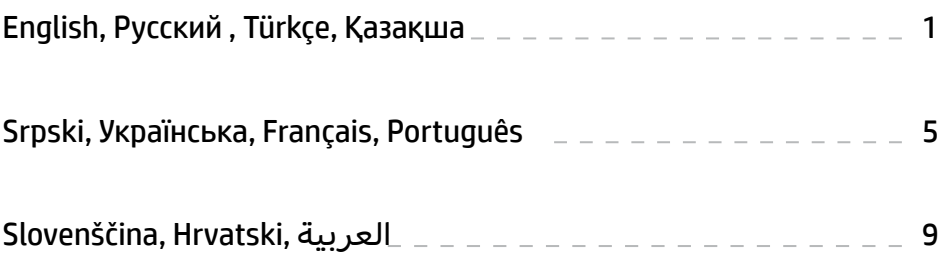

# English | Русский | Türkçe | Қазақша

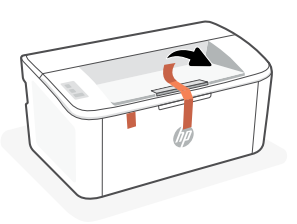

Remove all tapes and foam. **EN**

1

- Удалите ленту и наполнитель. **RU**
- Tüm bantları ve köpüğü çıkarın. **TR**
- Барлық лента мен үлдірді алыңыз. **KK**

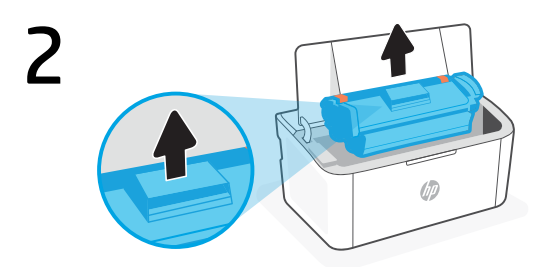

- Remove the cartridge from the printer. **EN**
- Извлеките картридж с тонером из принтера. **RU**
- Kartuşu yazıcıdan çıkarın. **TR**
- **KK**

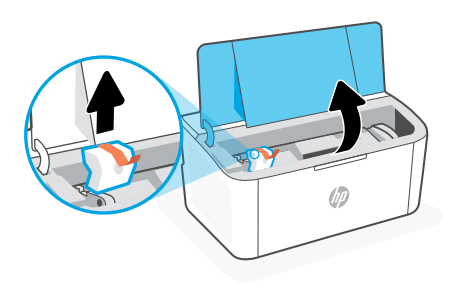

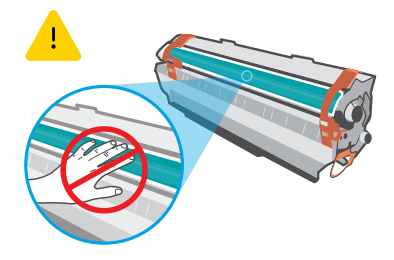

Do not touch the roller surface. Не касайтесь поверхности ролика. Silindir yüzeyine dokunmayın. Картриджді принтерден шығарыңыз. Роликтің беткі қабатын қолмен ұстауға болмайды.

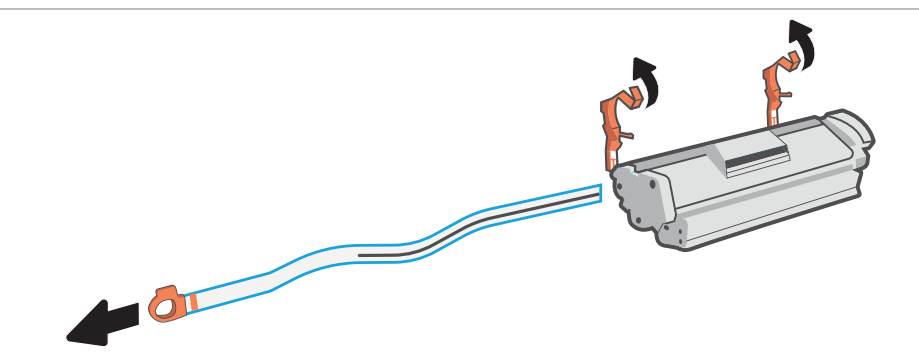

Remove the orange guides, tape, and pull the tab to remove the protective film. **EN**

Удалите оранжевые направляющие, ленту, вытащите фиксатор и удалите защитную пленку. **RU**

- Turuncu renkli kılavuzları ve bandı çıkarın, koruyucu filmi çıkarmak için şeridi çekin. **TR**
- Қызғылт сары бағыттауыштарды және лентаны алыңыз, содан кейін қорғағыш үлдірді алу үшін тілшені тартыңыз. **KK**

## English | Русский | Türkçe | Қазақша

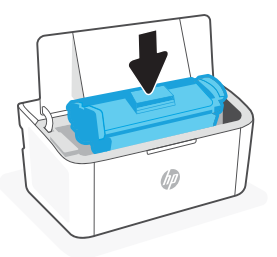

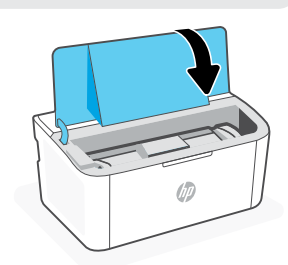

- Reinsert the cartridge and close the door. **EN**
- Вставьте картридж на место и закройте дверцу. **RU**
- Kartuşu yeniden takın ve kapağı kapatın. **TR**
- Картриджді қайта салып, есікті жабыңыз. **KK**
- **EN** Plug in and turn on the printer.

- **RU** Подключите принтер к розетке и включите его.
- **TR** Fişi prize takın ve yazıcıyı açın.
- **KK** Принтерді ток көзіне жалғап, қосыңыз.

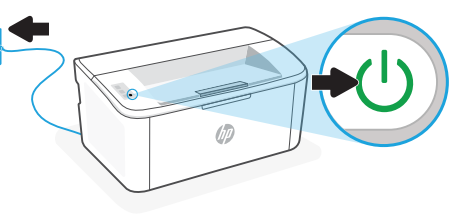

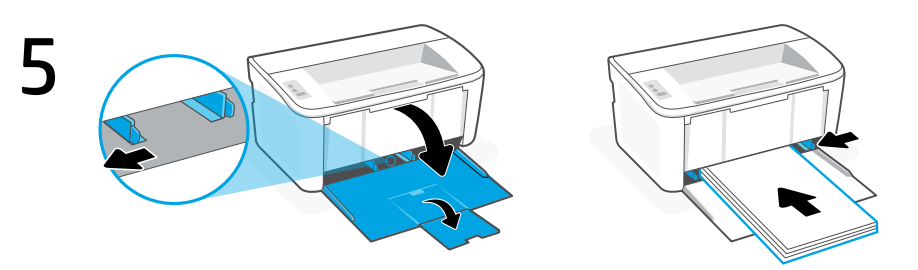

- Open the input tray and slide out the guides. Load Letter or A4 paper and adjust the guides. **EN**
- Откройте входной лоток и выдвиньте направляющие. Загрузите бумагу формата A4 или Letter и поправьте направляющие. **RU**
- Giriş tepsisini açın ve kılavuzları dışarı kaydırın. Letter veya A4 kağıt yükleyin ve kılavuzları ayarlayın. **TR**
- Кіріс науасын ашып, бағыттауыштарды сырғытып алыңыз. Letter немесе A4 форматындағы қағазды салып, бағыттауыштарды реттеңіз. **KK**
- **EN** Pull open the tray extender.
- **RU** Выдвиньте удлинитель лотка.
- **TR** Tepsi genişleticiyi çekerek açın.
- **KK** Науа ұзартқышын созыңыз.

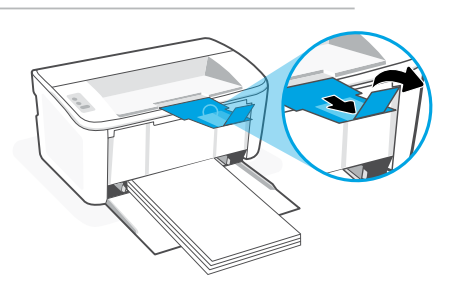

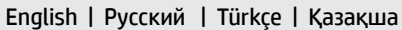

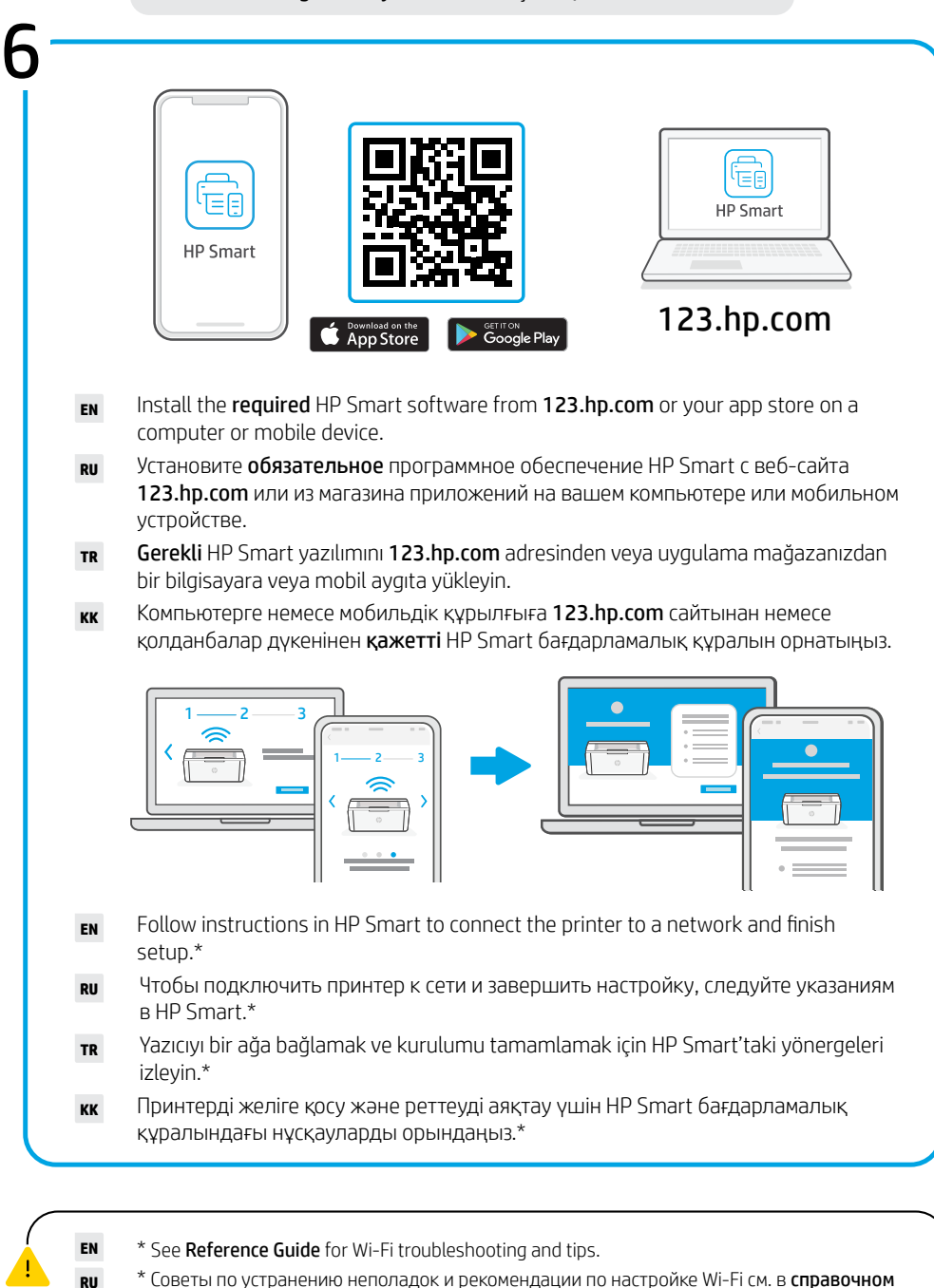

\* Wi-Fi sorun giderme ve ipuçları için Başvuru Kılavuzuna bakın. **TR**

руководстве.

\* Wi-Fi ақаулықтарын жою туралы ақпарат және кеңестер Анықтамалық нұсқаулықта бар. **KK**

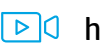

**b**<sup>d</sup> [hp.com/s](https://hp.com/support/printer-setup)upport/printer-setup

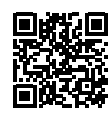

- Trouble getting started? Find setup information and videos online. **EN**
- Сложности с запуском? Найдите в Интернете информацию и видеоролики о настройке. **RU**
- Başlarken sorun mu yaşıyorsunuz? Kurulum bilgilerini ve videoları çevrimiçi olarak bulun. **TR**
- Іске қосуда қате шығып жатыр ма? Реттеу ақпараты мен бейнелерді интернеттен табыңыз. **KK**

### Srpski | Українська | Français | Português

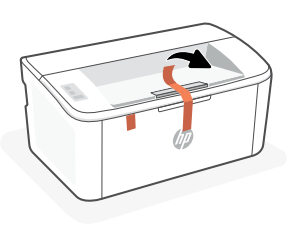

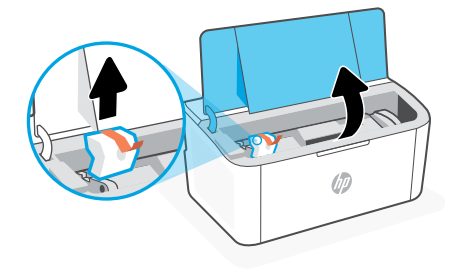

Uklonite sve trake i stiropor. **SR**

1

- Приберіть усі стрічки та пінопласт. **UK**
- Retirez toutes les bandes et la mousse. **FR**
- Remova todas as fitas e a espuma. **PT**

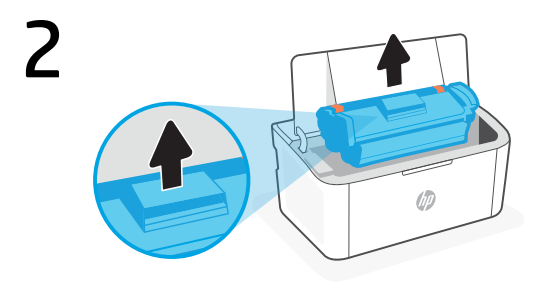

- Izvadite kertridž iz štampača. **SR**
- Вийміть картридж із принтера. **UK**
- Retirez la cartouche de l'imprimante. **FR**
- Remova o cartucho da impressora. Não toque a superfície do cilindro. **PT**

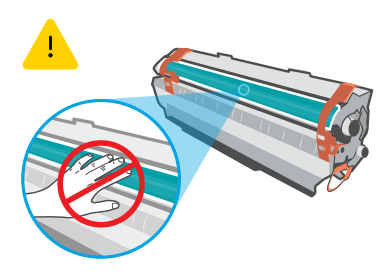

Ne dodirujte površinu valjka. Не торкайтеся поверхні ролика. Ne touchez pas la surface du rouleau.

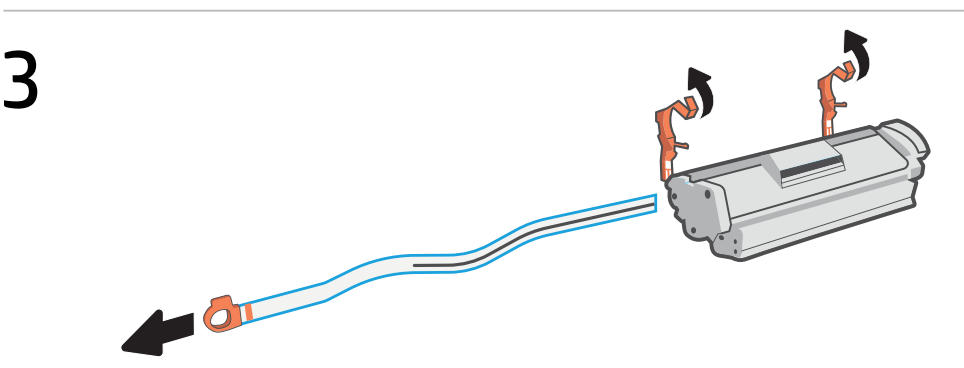

- Uklonite narandžaste vođice, trake i povucite jezičak da biste uklonili zaštitni film. **SR**
- Приберіть помаранчеві наклейки, стрічку та потягніть за язичок, щоб зняти захисну плівку. **UK**
- Retirez les guides oranges, la bande et tirez la languette pour retirer la pellicule de protection. **FR**
- Remova as guias cor de laranja, a fita e puxe a guia para remover o filme protetor. **PT**

## Srpski | Українська | Français | Português

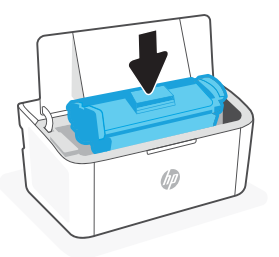

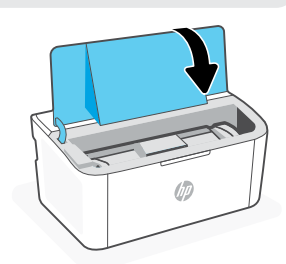

- Ponovo ubacite kertridž i zatvorite vratanca. **SR**
- Знову вставте картридж і зачиніть дверцята. **UK**
- Ré-insérez la cartouche et fermez la porte. **FR**
- Recoloque o cartucho de impressão e feche a tampa. **PT**
- Priključite štampač u struju i uključite ga. **SR**
- Підключіть принтер до мережі та ввімкніть його. **UK**
- Branchez et allumez l'imprimante. **FR**
- Conecte o cabo e ligue a impressora. **PT**

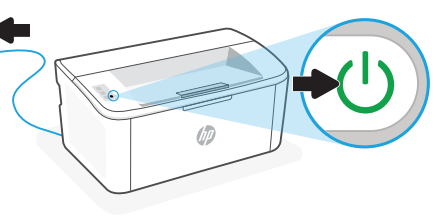

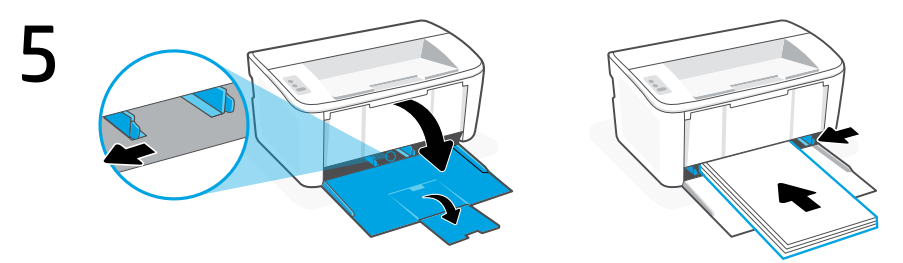

- Otvorite ulazno ležište i izvucite vođice. Ubacite Letter ili A4 papir i podesite vođice. **SR**
- Відкрийте лоток і витягніть напрямні. Завантажте папір формату Letter або A4 та відрегулюйте напрямні. **UK**
- Ouvrez le bac d'entrée et sortez les guides. Chargez du papier de format Lettre ou A4 et ajustez les guides. **FR**
- Abra a bandeja de entrada e deslize as guias na direção externa. Insira papel carta ou A4 e ajuste as guias. **PT**
- Izvucite produživač ležišta. **SR**
- Витягніть висувну планку лотка. **UK**
- Déployez la rallonge du bac pour l'ouvrir. **FR**
- Abra o extensor da bandeja. **PT**

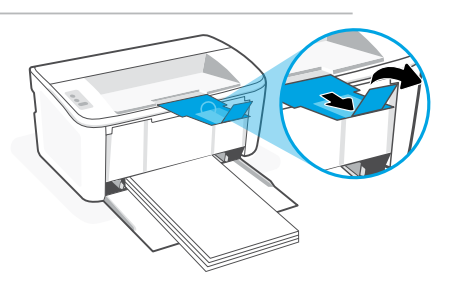

Srpski | Українська | Français | Português

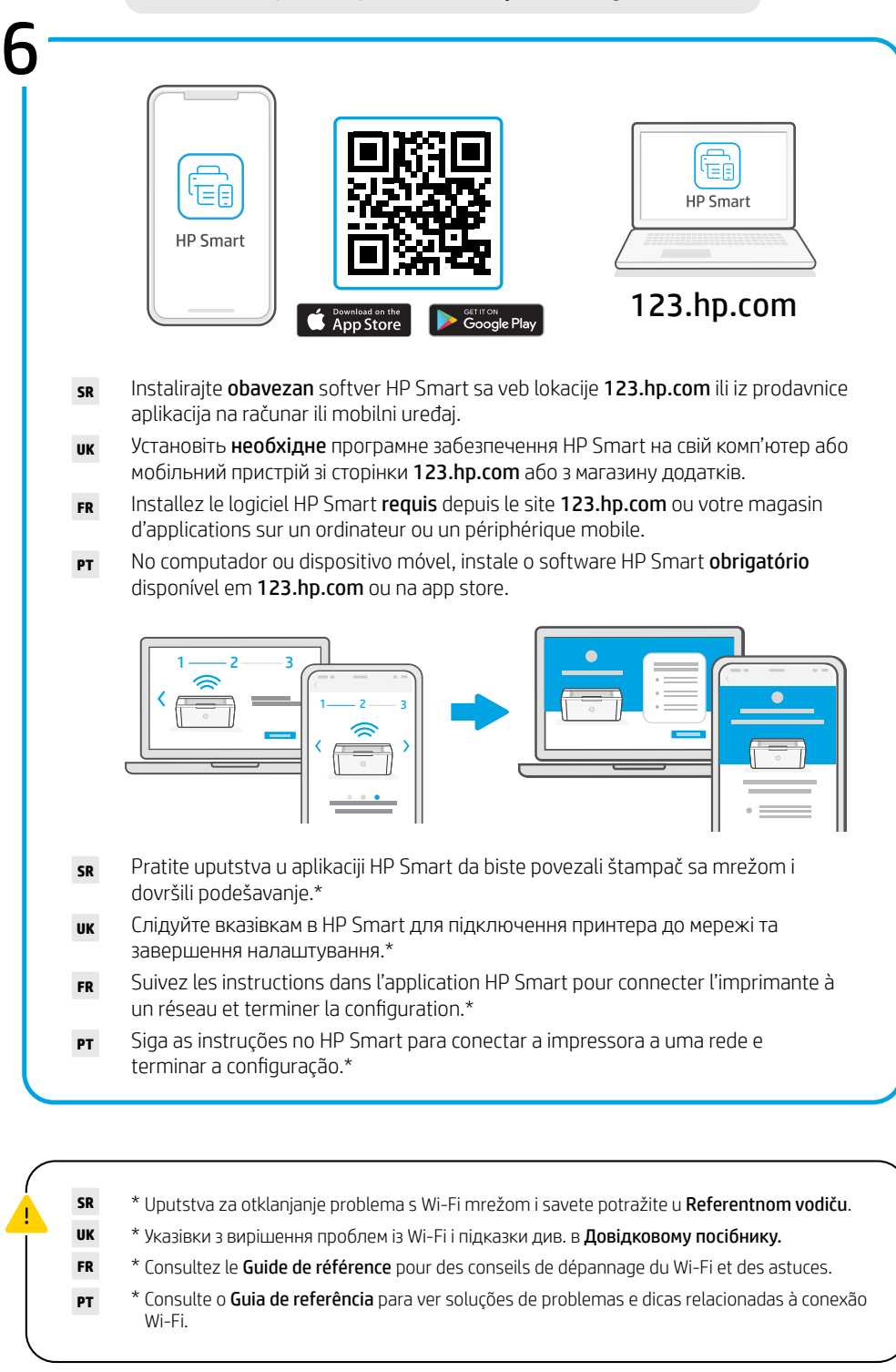

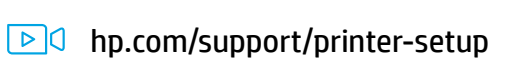

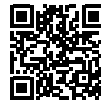

- Imate problema da počnete? Pronađite informacije o podešavanju i video zapise na mreži. **SR**
- Виникла проблема? Пошукайте в Інтернеті відео й інформацію про налаштування. **UK**
- Vous rencontrez des problèmes au démarrage ? Accédez aux informations et vidéos de configuration en ligne. **FR**
- Problemas para começar? Encontre informações e vídeos de configuração on-line. **PT**

# Slovenščina | Hrvatski | العربي

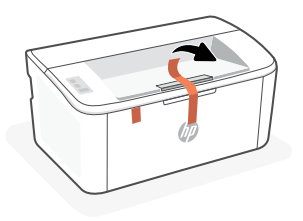

- Odstranite vse trakove in peno. **SL**
- Uklonite sve trake i pjenu. **HR**

1

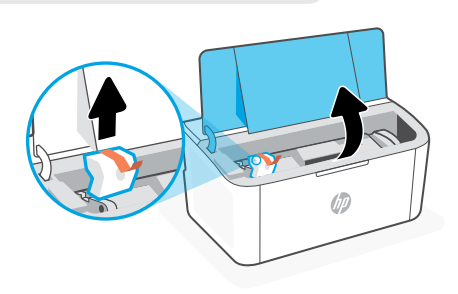

قم بإزالة جميع الأشرطة والإسفنج. **AR**

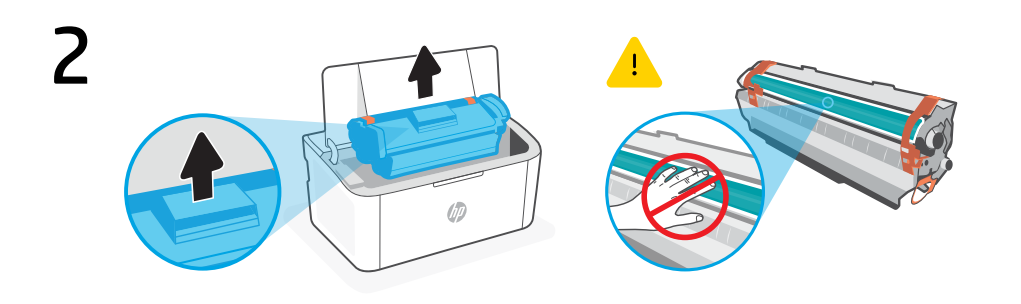

- Kartušo odstranite iz tiskalnika. **SL**
- Izvadite ispisni uložak iz pisača. **HR**

Ne dotikajte se površine valja. Ne dirajte površinu valjka. ال تلمس سطح األسطوانة. قم بإزالة الخرطوشة من الطابعة.

**AR**

**AR**

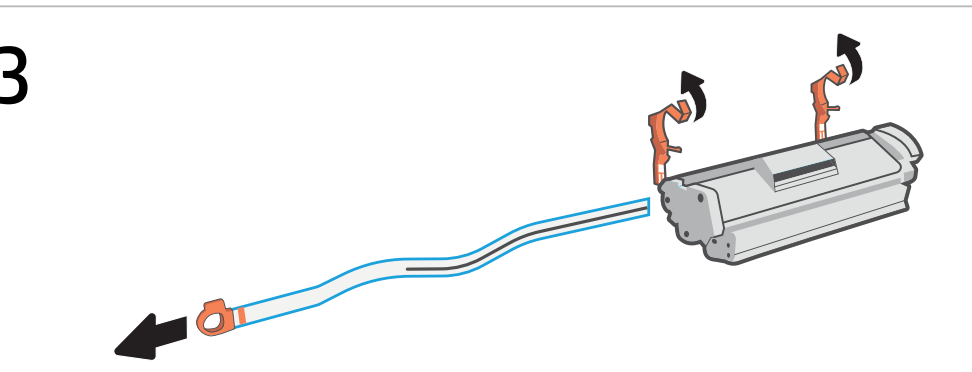

Odstranite oranžni vodili in trak, nato pa izvlecite jeziček, da odstranite zaščitno folijo. Uklonite narančaste vodilice i traku te povucite jezičac da biste uklonili zaštitnu foliju. **SL HR**

قم بإزالة الموجهات البرتقالية، والشريط، واسحب اللسان لإزالة الغشاء الواقي.

## Slovenščina | Hrvatski | العربي

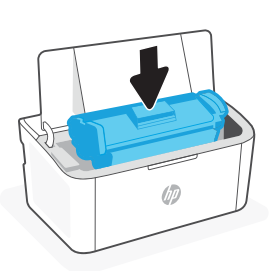

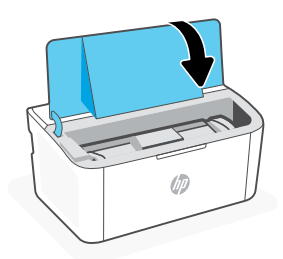

Znova vstavite kartušo in zaprite vratca. **SL**

4

- Ponovno umetnite ispisni uložak i zatvorite vratašca. **HR**
- **AR** أعد إدخال الخرطوشة وأغلق الباب.

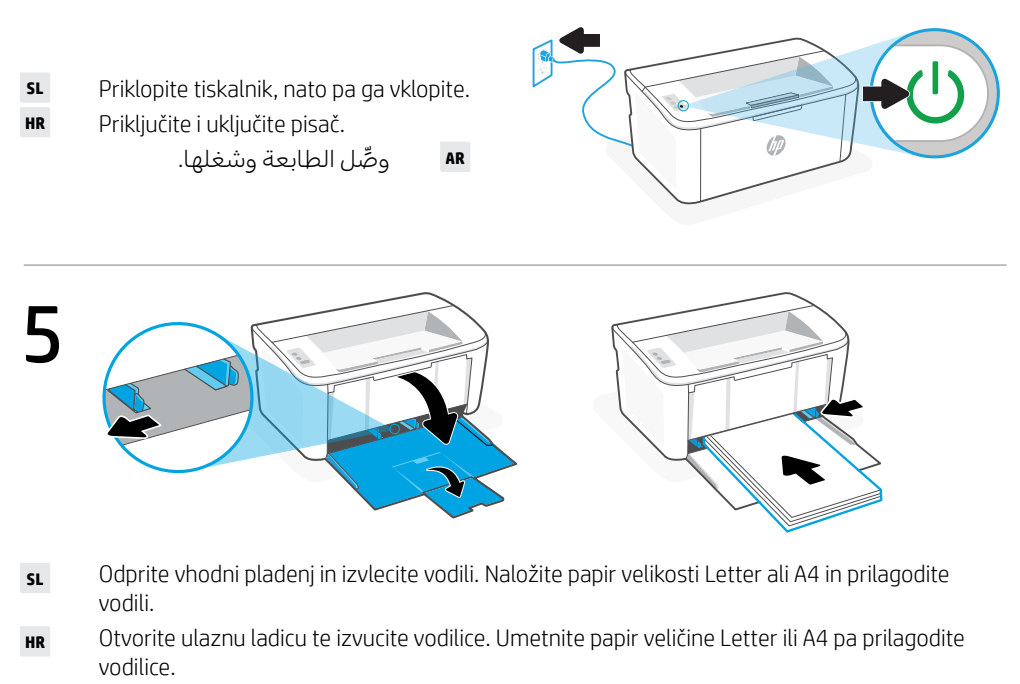

**AR** افتح درج الإدخال وحرِّ ك الموجهات للخارج. حمِّل ورقا بحجم Letter او A4، واضبط الموجّهات.

- **SL** Z vlečenjem odprite podaljšek pladnja.
- **HR** Izvucite produžetak ladice.

**AR** اسحب أداة إطالة الدرج للخارج.

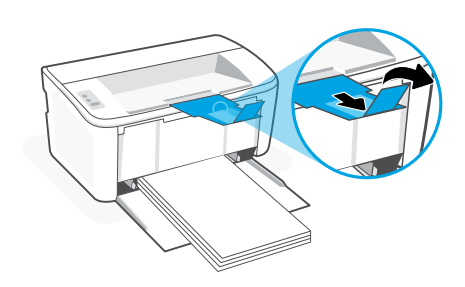

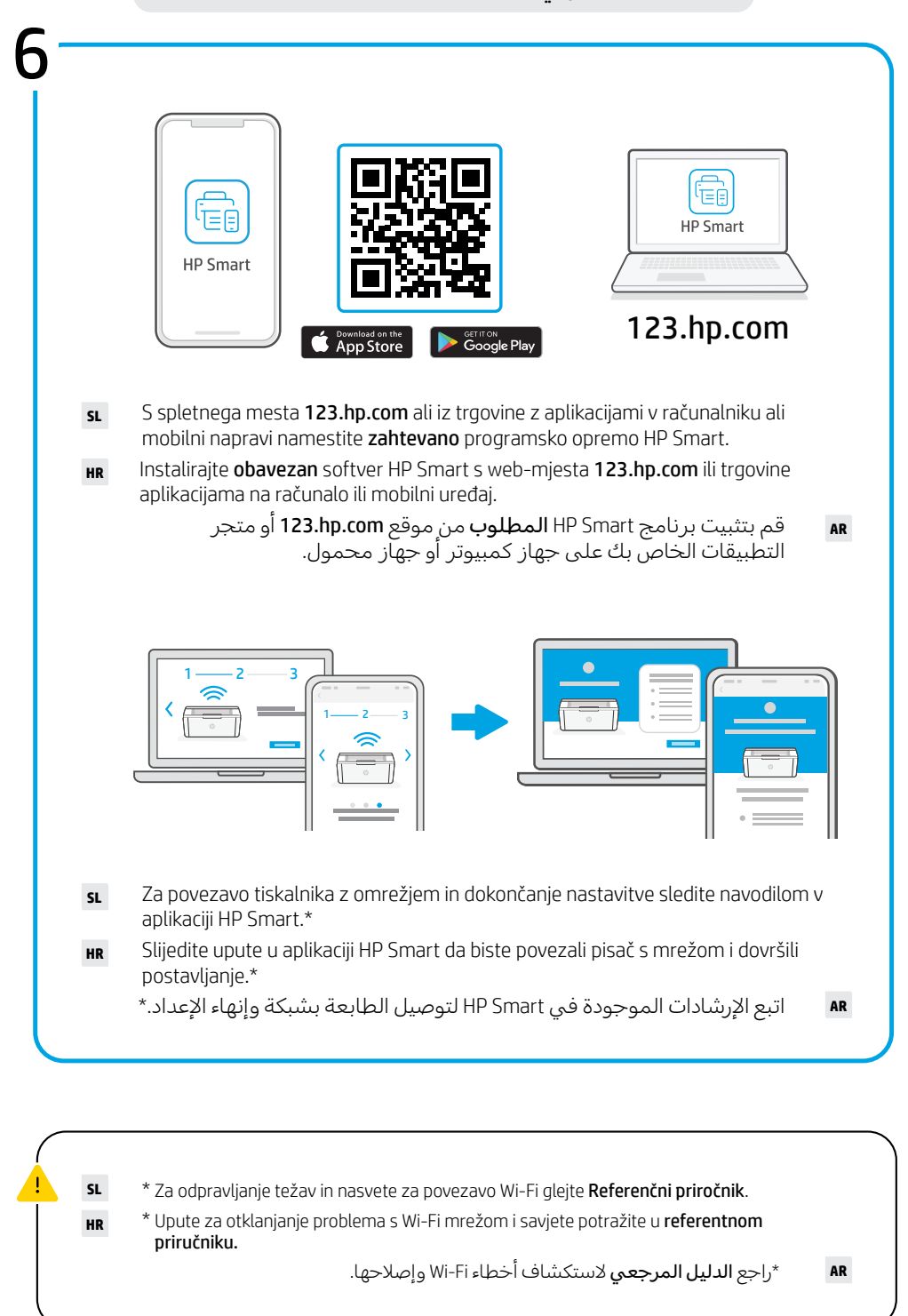

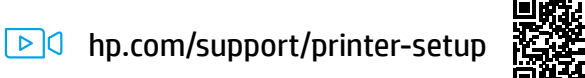

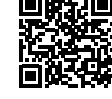

- Imate težave z začetnimi koraki? V spletu poiščite informacije in videoposnetke o namestitvi. **SL**
- Problemi s početkom rada? Na internetu možete pronaći informacije i videozapise o postavljanju. **HR**
	- هل تواجه مشكلة في البدء؟ ابحث عن معلومات ومقاطع الفيديو الخاصة بالإعداد على الإنترنت. **AR**

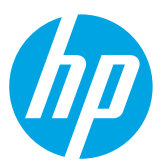

App Store is a service mark of Apple Inc.

Google Play and the Google Play logo are trademarks of Google Inc.

The Apple logo is a trademark of Apple Inc., registered in the U.S. and other countries.

® Copyright 2021 HP Development Company, L.P.

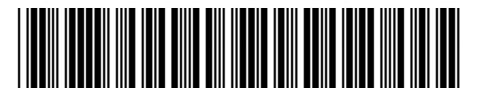

Printed in Vietnam<br>
Imprimé au Vietnam

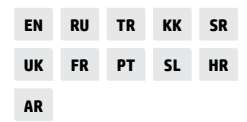

7MD66-90932